## **ISTRUZIONI PER L'ACQUISIZIONE DELLA MODULISTICA AGEA**

## **1. Acquisizione del modulo AGEA "Domanda di adesione alle misure agroambientali – anno 2005"**

Il modulo AGEA **"Domanda di adesione alle misure agroambientali – anno 2005"** è disponibile sul sito www.sian.it, alla pagina www.sian.it/downmoduli/.

Su tale pagina, si dovrà selezionare, cliccando sulla voce "**servizi",** l'opzione "**richiesta atto**".

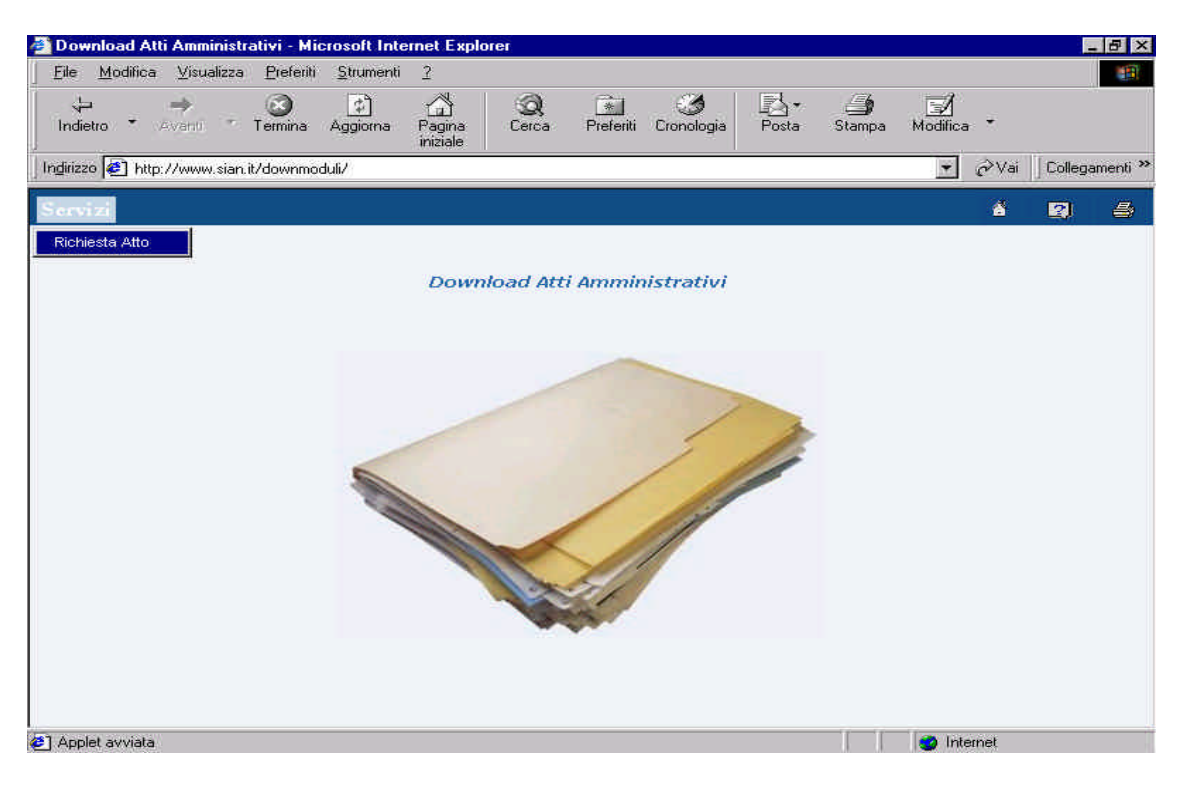

Comparirà una schermata sulla quale dovrà essere selezionata l'opzione "**prosegui**" (collocata nel margine inferiore della pagina).

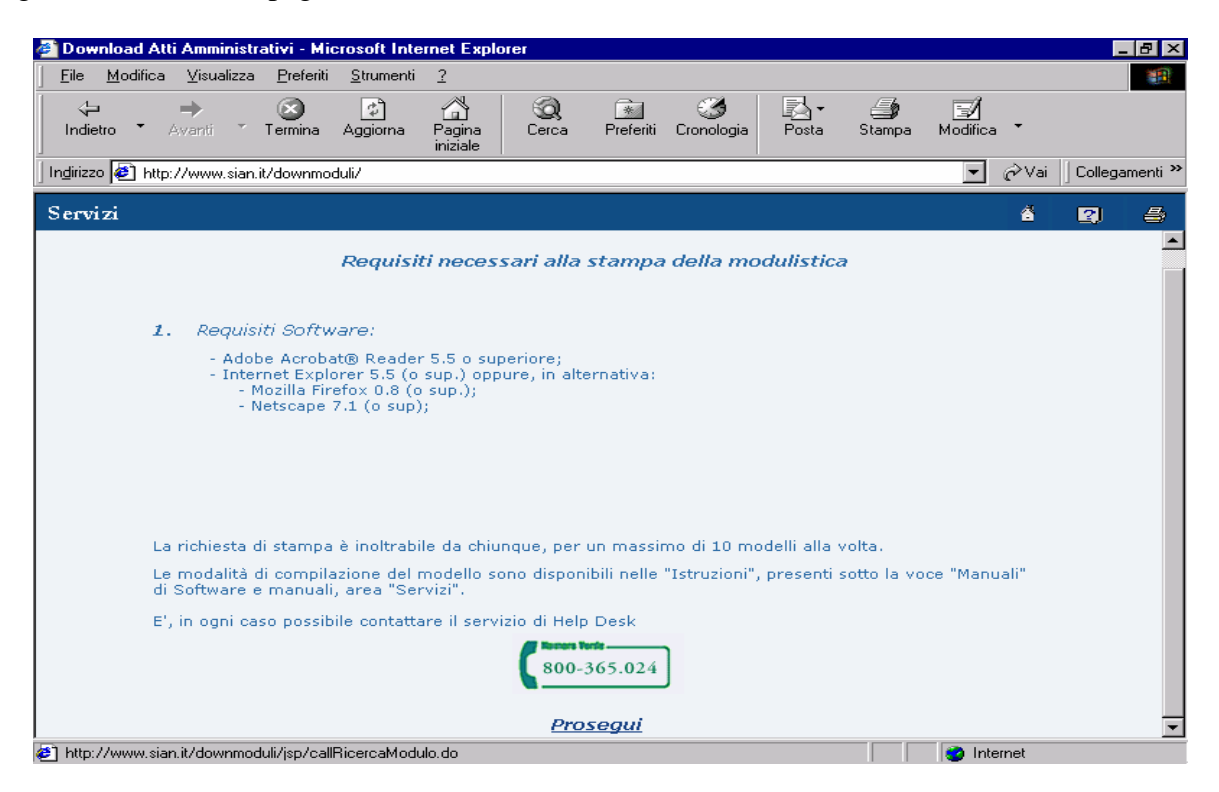

Sarà proposta una maschera di scelta sulla quale, alla voce *Settore* dovrà essere selezionata l'opzione "**SVILUPPO RURALE**", alla voce *tipologia atto* l'opzione "**DOMANDA DI ADESIONE ALLE MISURE AGROAMBIENTALI – MISURA F**, alla voce *Anno campagna* l'opzione "**2004-2005**" e, infine, alla voce *Numero richieste*, il numero di moduli desiderati.

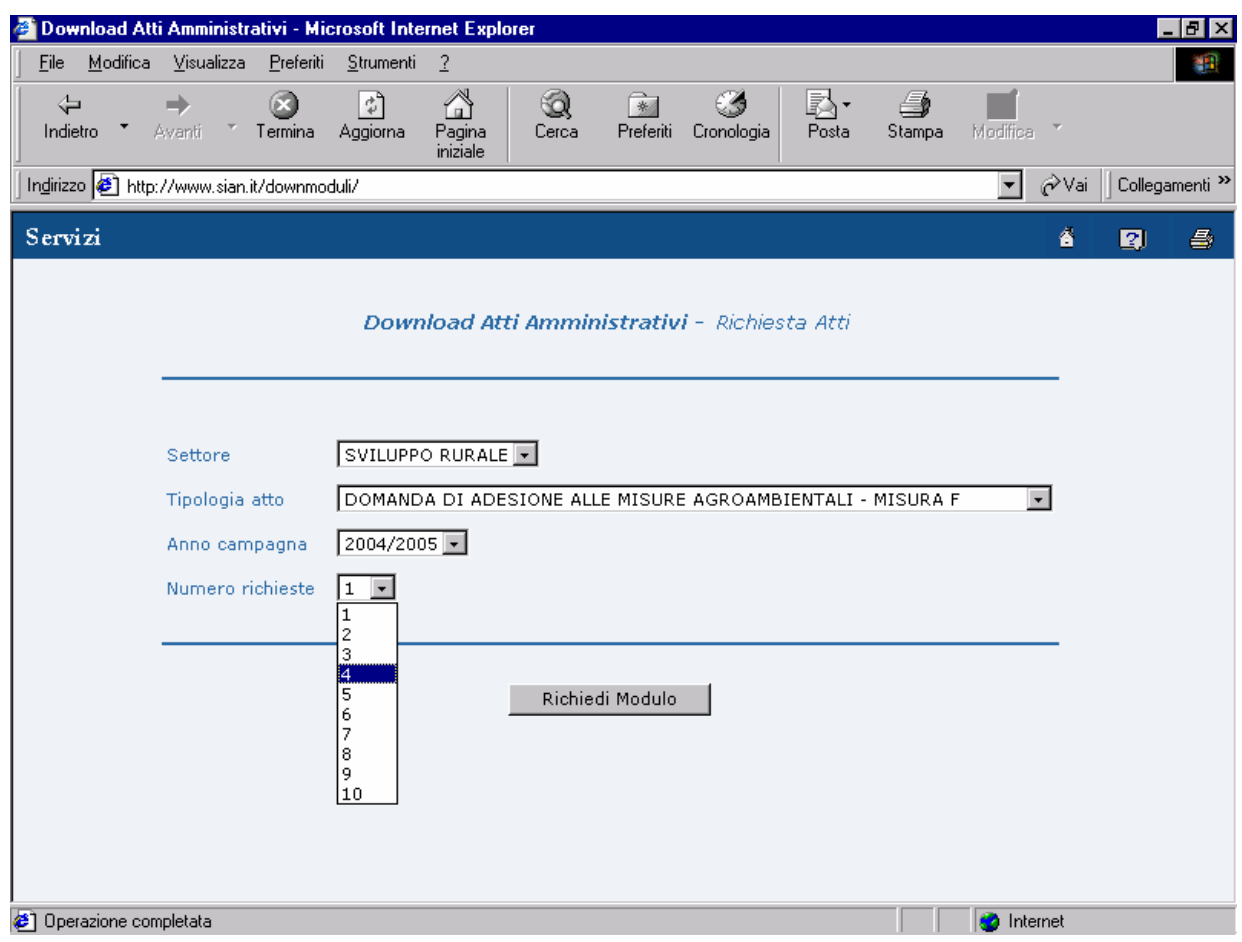

Infine, cliccando sull'icona "RICHIEDI MODULO" sarà visualizzato il/i modulo/i richiesto/i che potrà essere stampato per la compilazione manuale.

**N.B.** Non è consentito utilizzare copie di uno stesso modulo per la compilazione di domande riferite a beneficiari diversi.

Infatti ciascun modulo richiesto è caratterizzato da uno specifico **codice domanda** e da uno specifico **codice a barre** e, conseguentemente, è utilizzabile **esclusivamente** per la compilazione di **una sola** domanda di adesione.

## **2. Acquisizione degli allegati P1 e delle note esplicative per la compilazione del modulo AGEA "Domanda di adesione alle misure agroambientali – anno 2005".**

Come precisato nelle istruzioni per la presentazione delle domande di conferma annuale di adesione alla misura F, azione **"Introduzione e/o mantenimento dei metodi di zootecnia biologica e dei metodi di coltivazione biologica"**, qualora i quadri P del modulo "Domanda di adesione alle misure agroambientali – anno 2005" non siano sufficienti, dovranno essere utilizzati gli allegati P1. Tali allegati sono scaricabili dal sito www.sian.it, nella parte "modulistica", selezionando l'opzione "Allegati Sviluppo Rurale".

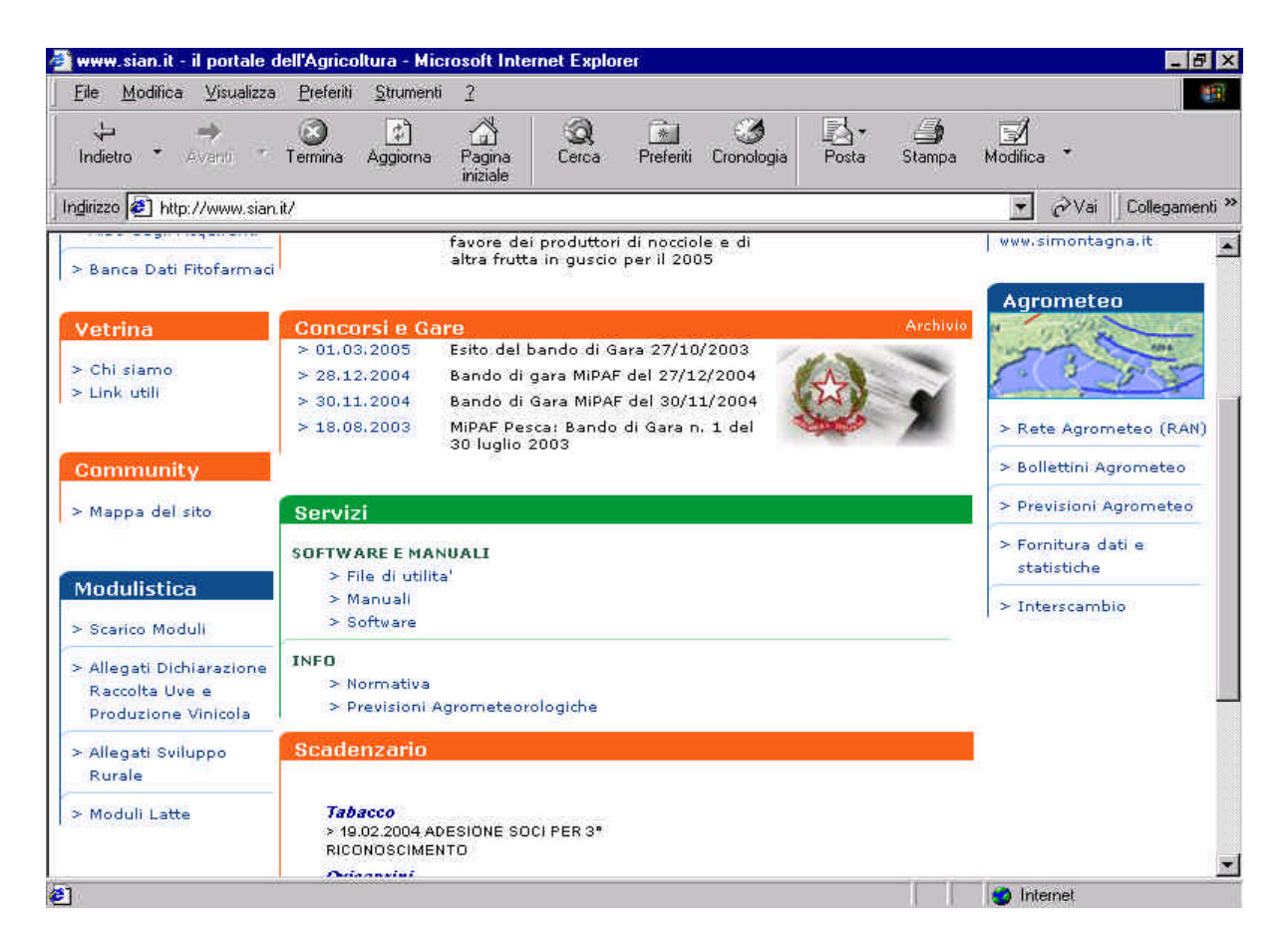

Sarà proposta una maschera di scelta sulla quale dovrà essere selezionata la voce "Allegato P1.pdf". (*In tale maschera, selezionando l'opzione "Note misura F.pdf", potranno essere scaricate anche le note esplicative per la compilazione del modulo AGEA "Domanda di adesione alle misure agroambientali–anno2005").*

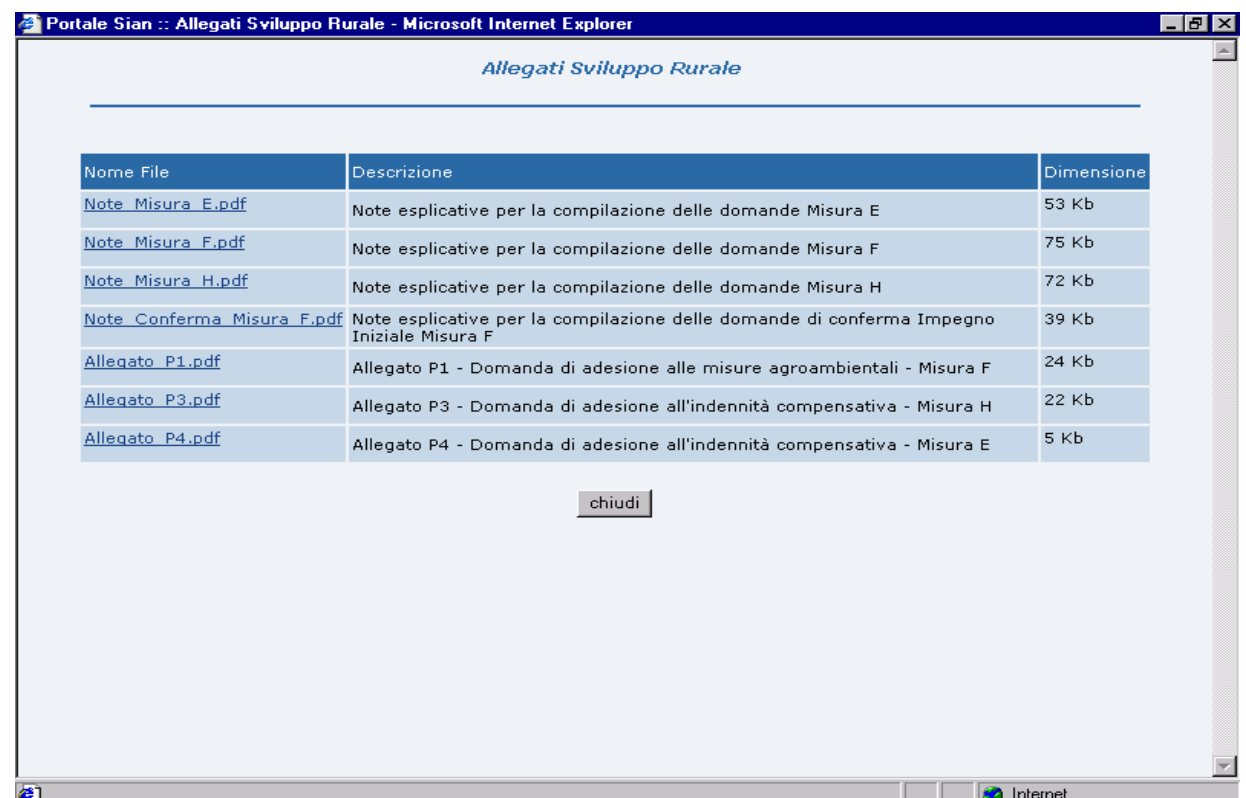

Sarà visualizzato un allegato P1 del quale potranno essere stampate tutte le copie necessarie.

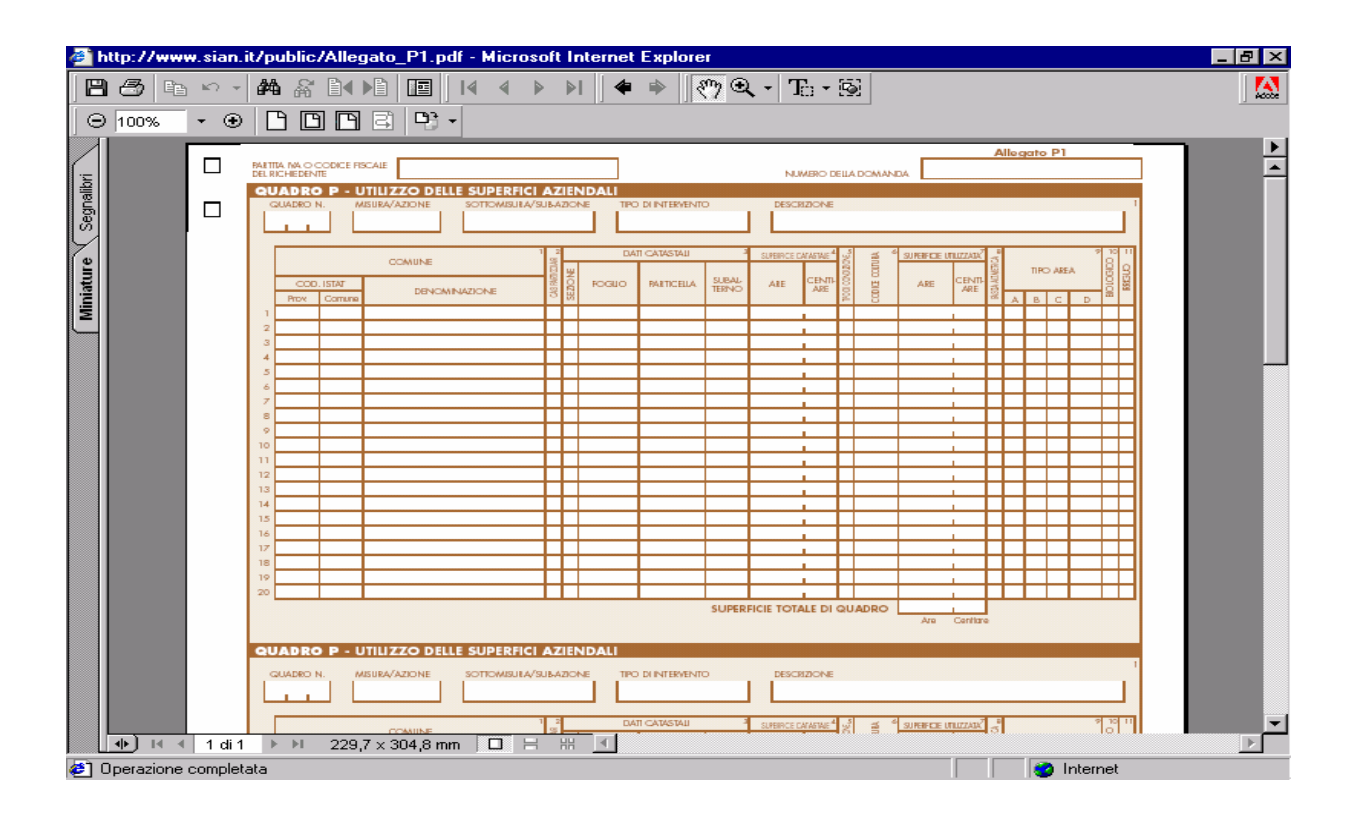

**N.B.** Su ciascun allegato P1 utilizzato dovrà essere riportato, nello spazio " NUMERO DELLA DOMANDA", il numero di domanda del modulo "**Domanda di adesione alle misure agroambientali – anno 2005**" cui tale allegato si riferisce.